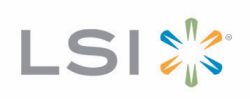

## LSI<sup>®</sup> SAS 9207-4i4e PCI Express<sup>®</sup> to 6Gb/s SAS Host Bus Adapter

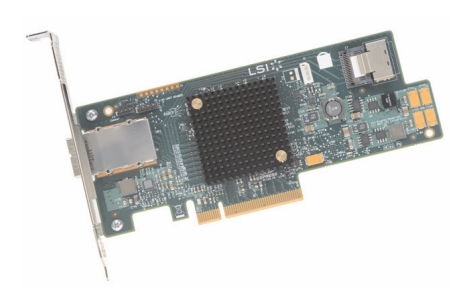

**Thank you for purchasing the LSI SAS 9207-4i4e PCI Express (PCIe®) to 6Gb/s Serial Attached SCSI (SAS) Host Bus Adapter (HBA). Please take a few minutes to read this quick installation guide before you install the LSI SAS 9207-4i4e HBA.**

**For more information about any topic covered in this guide, refer to the documents on the accompanying LSI 6Gb/s SAS+SATA Drivers and Documentation CD.** 

The LSI 6Gb/s SAS+SATA Drivers and Documentation CD contains device drivers for the Windows® operating system and the Linux® operating system. The CD also contains the following LSI documentation:

- LSI SAS 9207-4i4e PCI Express to 6Gb/s Serial Attached SCSI (SAS) Host Bus Adapter User Guide
- LSI HBA technical product briefs

## **QUICK HBA INSTALLATION**

To install the LSI® SAS 9207-4i4e HBA, follow these steps:

**1. Unpack the HBA, and inspect it for damage.** Unpack the HBA in a static-free environment. Remove the HBA from the antistatic bag, and carefully inspect the device for damage. If you notice any damage, or if any component is missing, contact LSI or your reseller support representative.

**ATTENTION:** Make a backup of your data before changing your system configuration.

- **2. Prepare the computer.** Turn off the computer, and remove the power cord from the rear of the power supply.
- **3. Remove the cover from the chassis.**

**CAUTION: Disconnect the computer from the power supply and from any networks before you install the HBA.**

- **4. Replace the mounting bracket (system dependent).** If required for your system, replace the full-length mounting bracket that ships on the HBA with the shorter bracket supplied. Save and reuse the two screws that attach the long bracket to attach the short bracket.
- **5.** Insert the HBA into an available PCIe slot. Locate an empty PCIe slot. Remove the blank bracket panel on the rear of the computer that aligns with the empty PCIe slot. Save the bracket screw, if applicable. Align the HBA to a PCIe slot. Press down gently, but firmly, to seat the HBA correctly in the slot. The following figure shows how to insert the HBA into a PCIe slot.

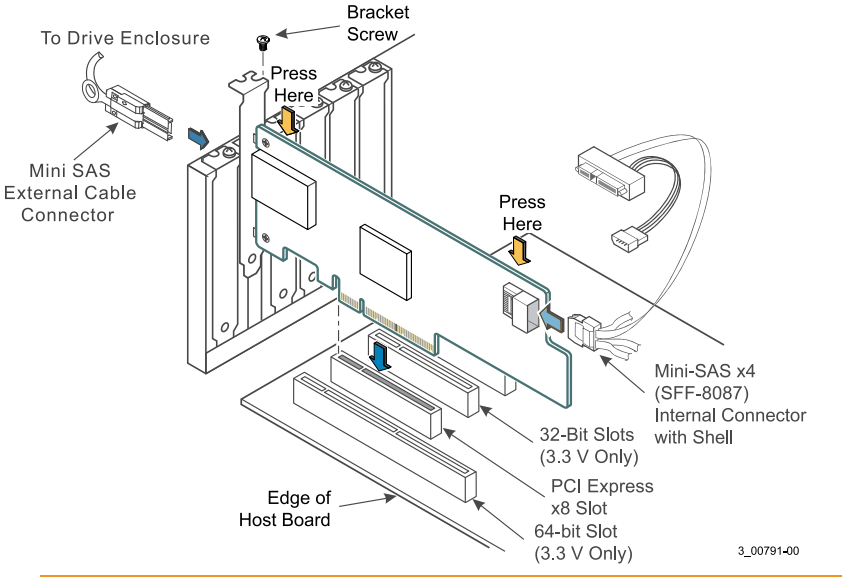

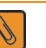

**NOTE:** The shape, size, and locations of the components on your HBA and its bracket might vary from this illustration. The HBA requires a x8 PCIe slot.

- **6. Secure the HBA bracket to the system's chassis.** Install the bracket screw, if applicable, or engage the system retention mechanism to secure the HBA to the system's chassis.
- **7. Connect serial cables between the HBA and any serial hard disk drives (HDDs) or external enclosures.** The LSI SAS 9207-4i4e HBA has one internal x4 mini-SAS connector that connects up to four 6Gb/s SAS ports. Use the appropriate cable to connect the HBA to SATA or SAS disk drive enclosures. The LSI SAS 9207-4i4e HBA has one external x4 mini-SAS connector that connects up to four 6Gb/s SAS ports. For connection to external disk drive enclosures, use an external cable with a standard mini-SAS connector (SFF-8088) on both ends of the cable.

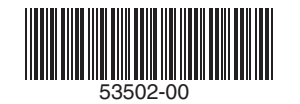

**8. Replace the cover and any power cords, and power up the system.** Replace the chassis's cover, reconnect any power cords, and reconnect any network cables. Turn on the power.

## **WINDOWS DRIVER INSTALLATION**

Use the LSI\_GEN2.SYS driver for the Windows XP x86 operating system. Use the LSI\_SAS2.SYS driver for the Windows XP x64, Windows Server® 2003 (x86, x64, or A64), Windows Server 2008 (x86, x64, or IA64), Windows Vista® (x86 or x64), Windows 7, or Windows Server 2008 R2 operating systems.

To load the LSI\_GEN2.SYS or LSI\_SAS2.SYS miniport driver during a new Windows system installation, boot directly from the Microsoft installation CD-ROM. The Windows drivers are not interchangeable; however, the instructions are similar.

To install a new Windows operating system and its appropriate device driver, follow these steps:

- **1.** Using another computer, copy the appropriate driver files supplied on the LSI 6Gb/s SAS+SATA Drivers and Documentation CD onto a disk. This disk is needed in step 6. To create the driver disk, open the driver folder on the CD, and then open the folder for the version of the Windows operating system to be installed on the new system. Next, select all folders and files within the directory, and copy them to the root directory of a blank disk.
- **2.** Boot the computer from the Windows CD.
- **3.** Press F6 when you see the message Setup is inspecting your computer's hardware configuration or when the Windows operating system prompts you for nonsupported drivers.

**NOTE:** You must press F6 to recognize the new driver. Otherwise, the system does V not recognize the devices controlled by the driver during the Windows setup.

- **4.** Follow the instructions until a window appears displaying the message Setup could not determine the type of one or more mass storage device… .
- **5.** Select **S** to specify additional devices.
- **6.** Follow the prompts. At the prompt to insert the hardware support disk, insert the disk that contains the LSI 6Gb/s SAS+SATA Drivers and Documentation CD driver files from step 1. Select the driver version appropriate for your system.
- **7.** Follow the Windows installation procedure to complete the installation. Microsoft provides documentation with its installation CD.

## **LINUX DRIVER INSTALLATION**

Consult the Linux ReadMe.txt file on the LSI 6Gb/s SAS+SATA Drivers and Documentation CD. LSI provides Open Source Drivers that you can implement in the following ways:

- Adding precompiled binaries to an existing installation using driver update disks or RPM software packages for selected distributions.
- Adding or updating the Fusion-MPT™ source in the Linux kernel for any distribution.

LSI, the LSI & Design logo, and Fusion-MPT are trademarks or registered trademarks of LSI Corporation or its subsidiaries. All other brand and product names may be trademarks of their respective companies.

Windows, Windows Server, and Windows Vista are registered trademarks of Microsoft Corporation. Linux is a registered trademark of Linus Torvalds.

LSI Corporation reserves the right to make changes to the product(s) or information disclosed herein at any time without notice. LSI Corporation does not assume any responsibility or liability arising out of the application or use of any product or service described herein,<br>except as expressly agreed to in writing by LSI Corporation; nor does the purcha Corporation convey a license under any patent rights, copyrights, trademark rights, or any other of the intellectual property rights of LSI Corporation or of third parties. LSI products are not intended for use in life-support appliances, devices, or systems. Use of any LSI product in such applications without written consent of the appropriate LSI officer is prohibited.

**Corporate Headquarters EmailWebsite**<br>Milnitas CA diphalsupport 800-372-2447

globalsupport@lsi.comwww.lsi.com

Document Number: DB11-000121-01 Copyright © 2011 LSI Corporation All Rights Reserved

**TECHNICAL SUPPORT**

For assistance installing, configuring, or running the LSI SAS 9207-4i4e HBA, contact LSI Technical Support:

- **E-mail:** support@lsi.com
- **Phone:** 1-800-633-4545 (North America) 00-800-5745-6442 (International)

**Website:** <www.lsi.com/support/>

LSIX'S